# PROGRAMMING WITH MATLAB

WEEK 12

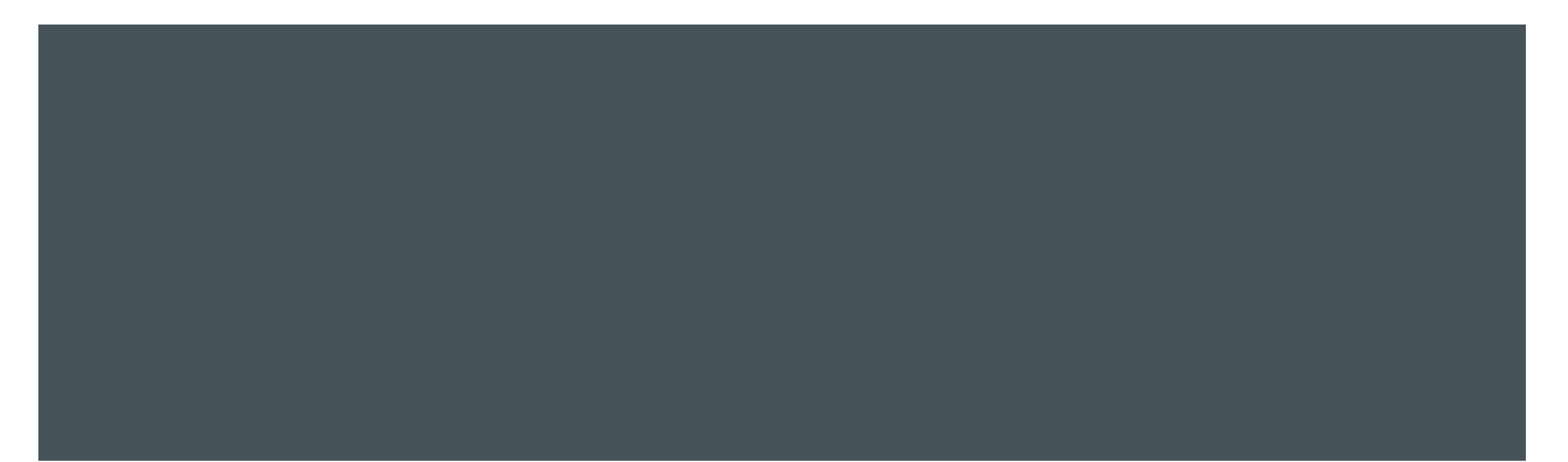

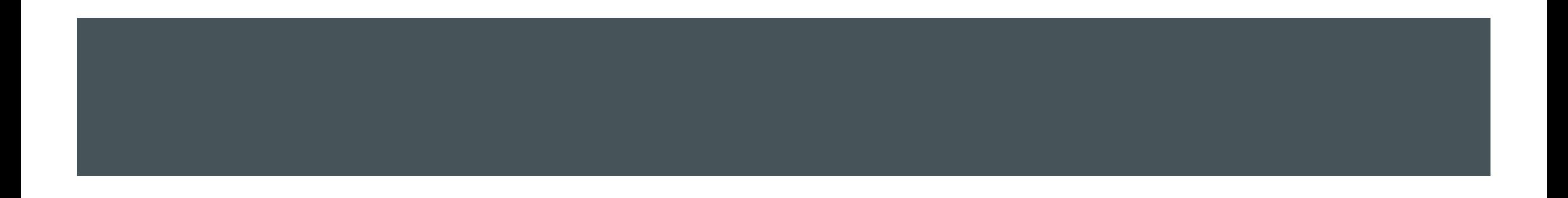

- **Simulink is a toolbox for modeling, simulating, and** analyzing dynamic systems.
- **With Simulink you can easily build a system model,** modify it, and observe the behavior of the system. >> simulink

This command opens the Simulink Start Window Click on the Blank Model pain

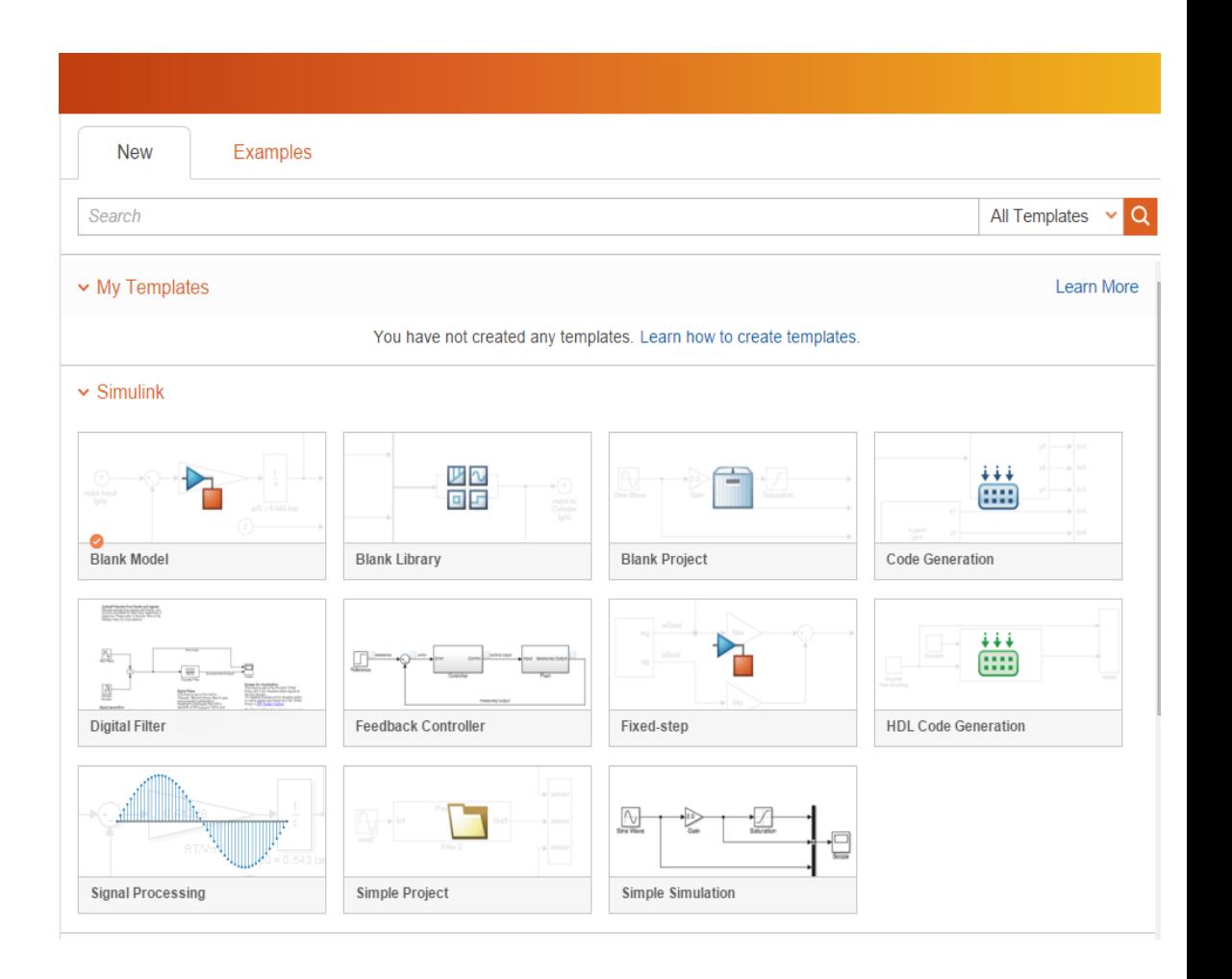

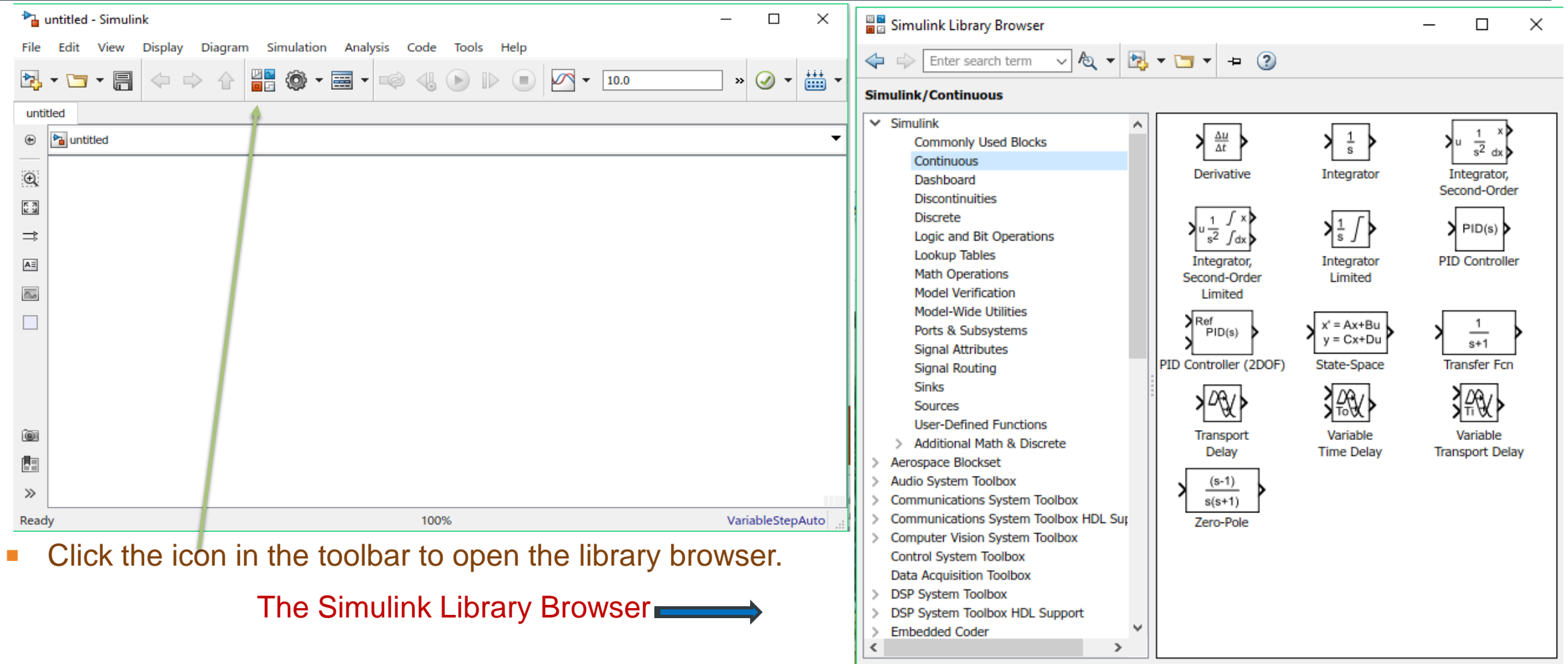

**The necessary items for the system model in** 

the Simulink Library browser are clicked and dragged to the new model window.

- Then the connections between the ports of the items are  $\mathbb{R}^2$ again done with the help of the mouse.
- **Blocks have a Block Parameters window that opens** when you double-click on the block.

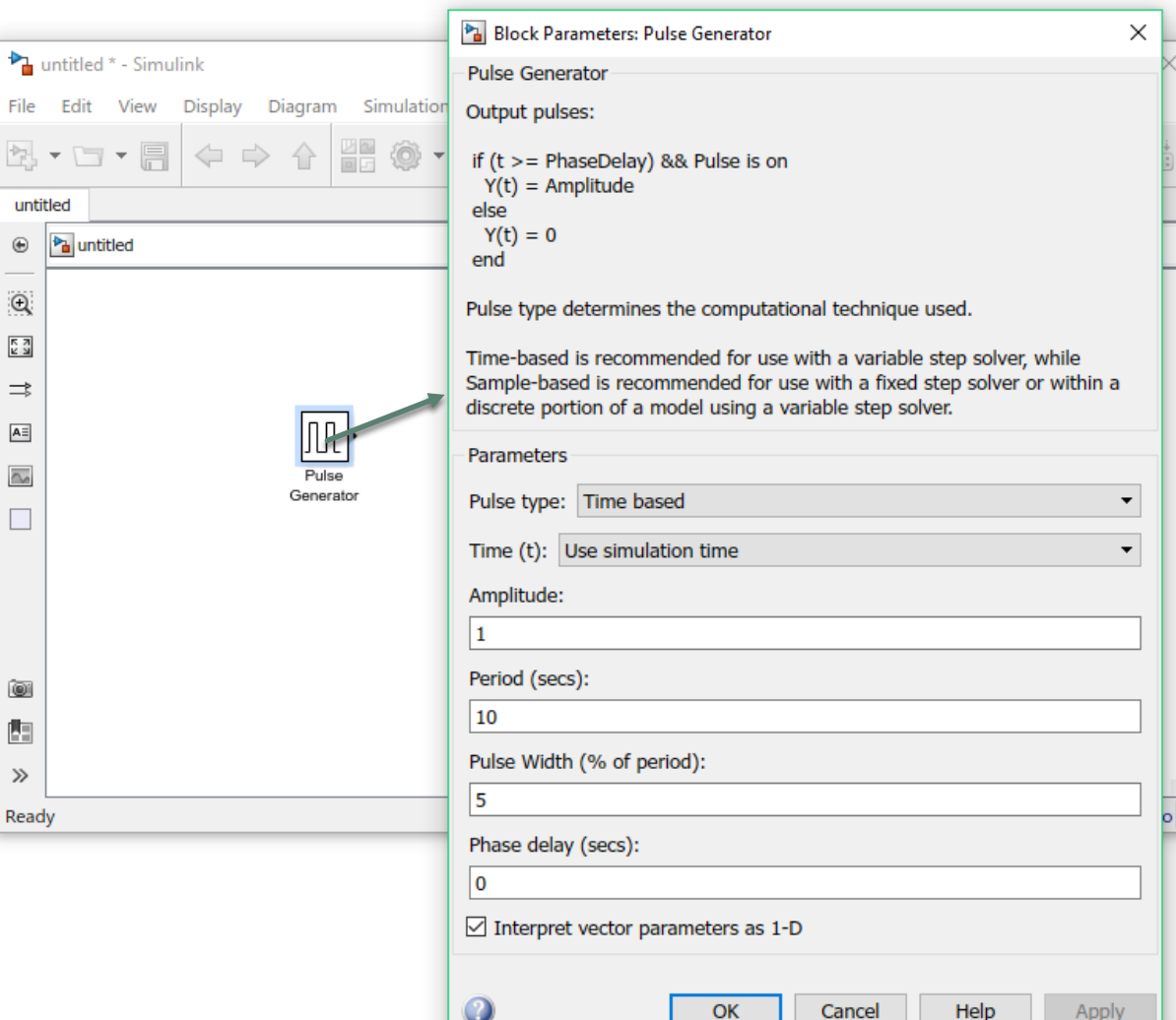

 $\Omega$ 

 $\gg$ 

Let's construct a Simulink model to solve the following equation:

$$
\dot{y} + 3y - \cos 3t = 0
$$
,  $0 \le t \ll 5$  and  $y(0) = 1$ 

or

$$
\dot{y} = -3y + \cos 3t
$$

- **Select and place in your new model window the Sine Wave block from the Sources library**
- **Select and place the Gain block from the Math Operations library**
- **Select and place the Integrator block from the Continuous library**
- Select and place the Scope block from the Sinks library
- **Connect these blocks as shown in the figure**

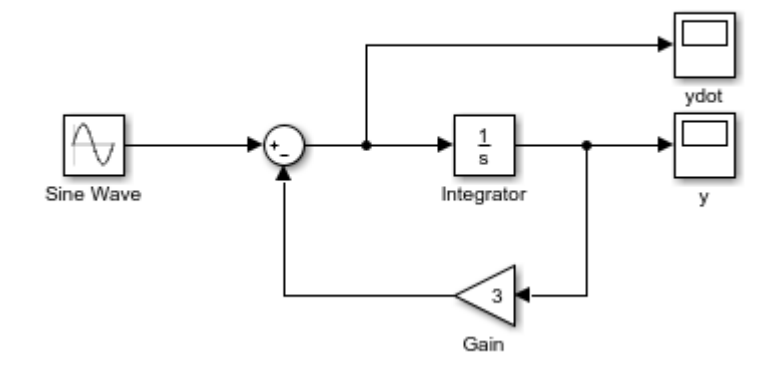

#### Change the block parameters according to our equation:

#### **Sine Wave** Sum Sum Sum

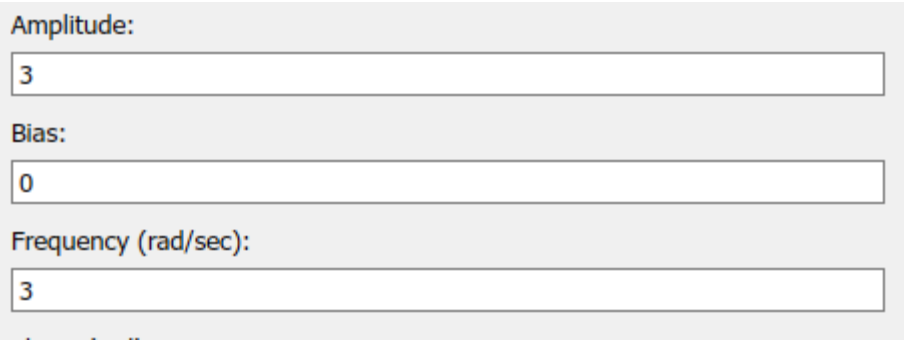

#### **Signal Attributes** Main Icon shape: round List of signs:  $|+$

### Integrator Gain

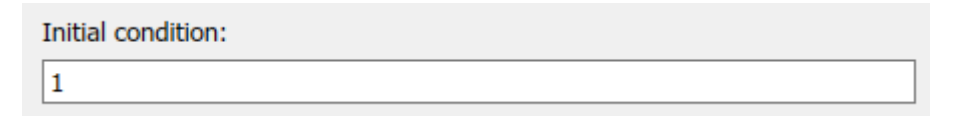

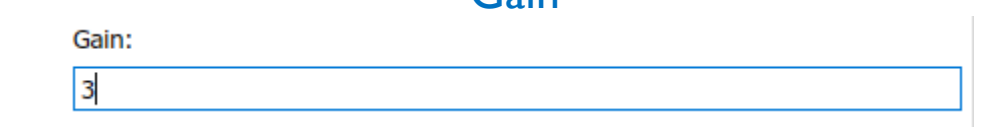

#### Enter 5 for the Stop time.

Run the simulation by clicking on the Start Simulation icon on the toolbar.

#### Then double-click on the Scope blocks to observe the results.

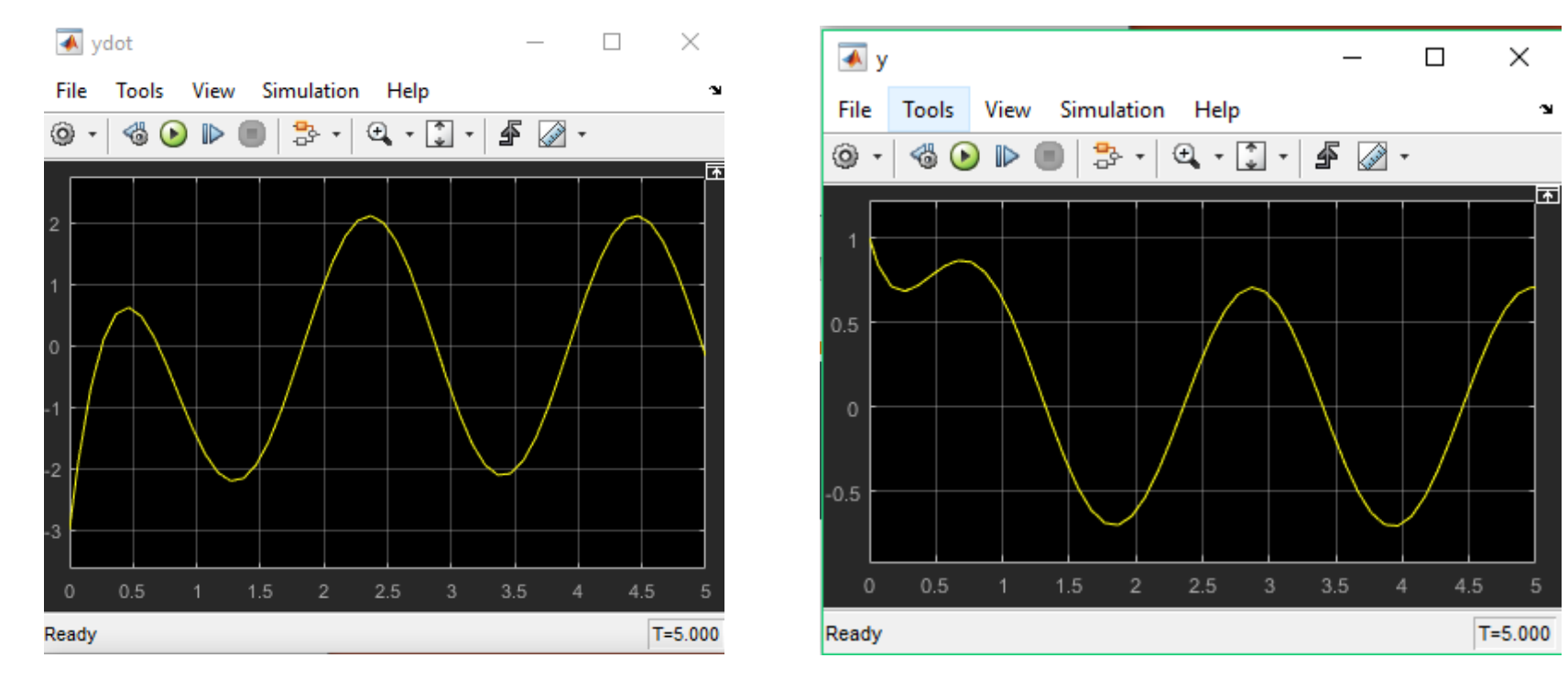

Now let's implement low-pass and high-pass filter applications in Simulink:

The transfer function of a first order low-pass filter is as follows

$$
H(s) = \frac{1}{1 + Ts}
$$

The transfer function of a first order high-pass filter is:

$$
H(s) = \frac{Ts}{1 + Ts}
$$

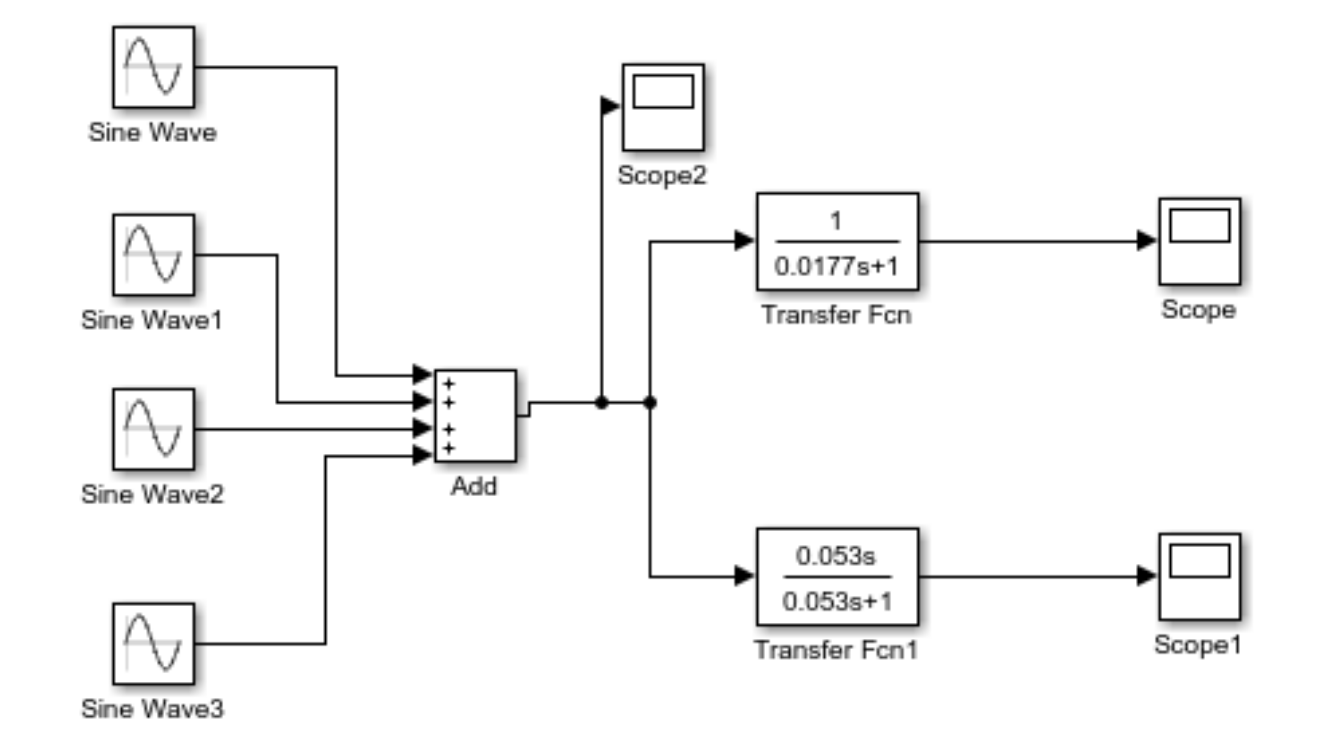

Set the frequencies of the sinusoids as follows:

Sine Wave : 31.4159 rad/s

Sine Wave1 =  $47.1239$  rad/s

Sine Wave2 = 314.1593 rad/s

Sine Wave3 = 471.2389 rad/s

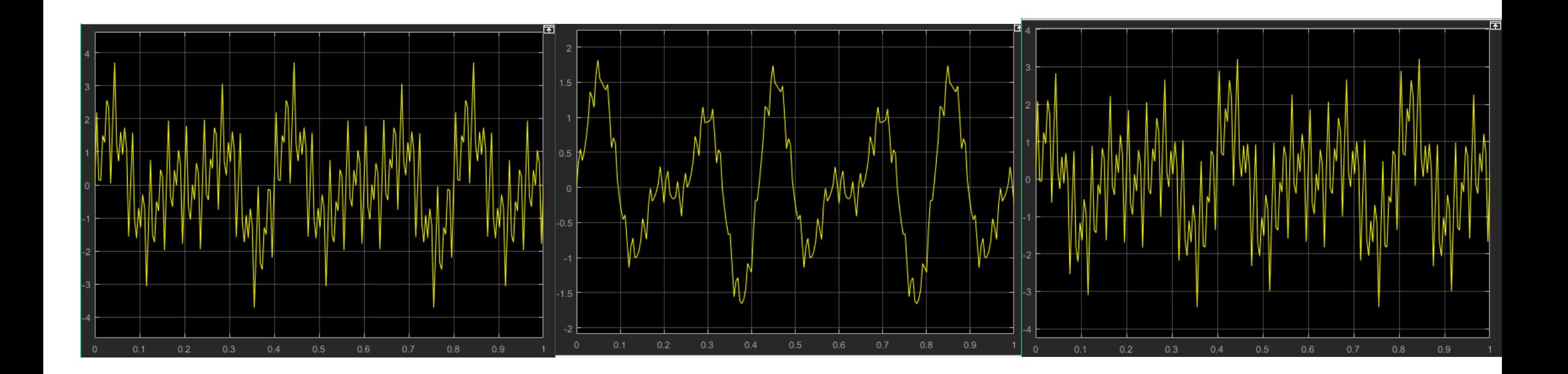

#### **Toolboxes**

Math Operations: Takes the signal and performs a math operation

Abs, Add, Gain, Product, Sign, Trigonometric Function …

Continuous: Adds differential equations to the system

Derivative, Integrator, Transfer Function, State-Space …

Discrete: Simulates discrete difference equations

Delay, Difference, Discrete Derivative, First-Order Hold …

**Toolboxes** 

Sources: Provides input to your system

White Noise, Clock, Constant, Pulse generator, Random Number, Sine Wave, Signal Generator …

Sinks: Allows signals to be observed and analyzed

Scope, Display, To File, To Workspace …